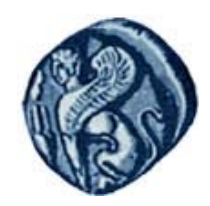

**Πανεπιστήμιο Αιγαίου Τμήμα Γεωγραφίας Πανεπιστήμιο Αιγαίου Τμήμα Γεωγραφίας**

## **Βάσεις Γεωγραφικών Δεδομένων**

#### **Ενότητα 5:** Πράξεις Διαχείρισης Δεδομένων στο Σχεσιακό Μοντέλο Δεδομένων

### Μιχάλης Βαΐτης

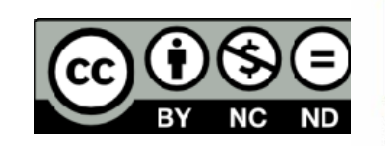

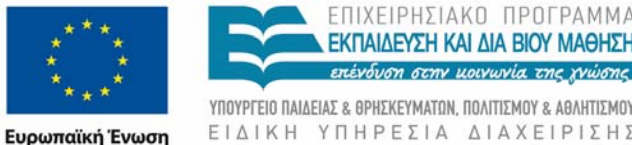

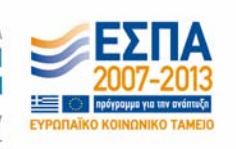

Με τη συγχρηματοδότηση της Ελλάδας και της Ευρωπαϊκής Ένωσης

# Άδειες Χρήσης

- Το παρόν εκπαιδευτικό υλικό υπόκειται σε άδειες χρήσης Creative Commons.
- Για εκπαιδευτικό υλικό, όπως εικόνες, που υπόκειται σε άλλου τύπου άδειας χρήσης, η άδεια χρήσης αναφέρεται ρητώς.

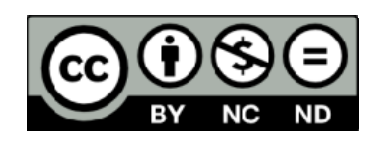

# Χρηματοδότηση

- Το παρόν εκπαιδευτικό υλικό έχει αναπτυχθεί στα πλαίσια του εκπαιδευτικού έργου του διδάσκοντα.
- Το έργο «**Ανοικτά Ακαδημαϊκά Μαθήματα στο Πανεπιστήμιο Αιγαίου** » έχει χρηματοδοτήσει μόνο τη αναδιαμόρφωση του εκπαιδευτικού υλικού.
- Το έργο υλοποιείται στο πλαίσιο του Επιχειρησιακού Προγράμματος «Εκπαίδευση και Δια Βίου Μάθηση » και συγχρηματοδοτείται από την Ευρωπαϊκή Ένωση (Ευρωπαϊκό Κοινωνικό Ταμείο) και από εθνικούς πόρους.

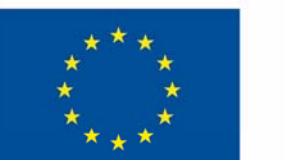

Ευρωπαϊκή Ένωση

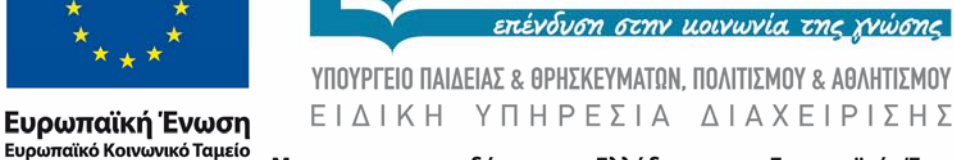

Με τη συγχρηματοδότηση της Ελλάδας και της Ευρωπαϊκής Ένωσης

ΠΡΠΓΡΔΜΜΔ

**ΜΑΘΗΣΗ** 

### **Πράξεις Διαχείρισης Δεδομένων στο Σχεσιακό Μοντέλο Δεδομένων**

### ΟΜΑΔΟΠΟΙΗΣΗ

#### ΠΟΛΗ

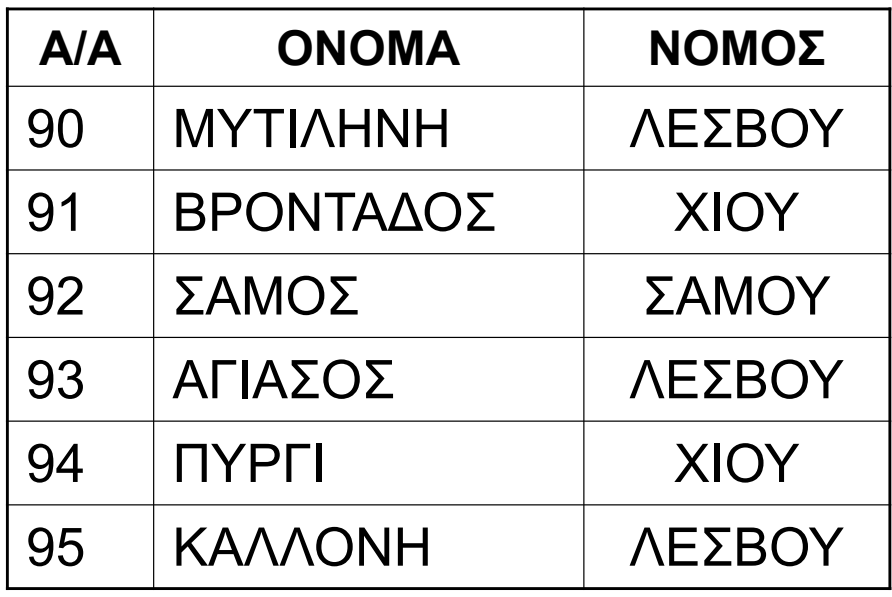

Πόσες πόλεις υπάρχουν για κάθε Νομό;

ΧΩΡΙΣ ΟΜΑΔΟΠΟΙΗΣΗ

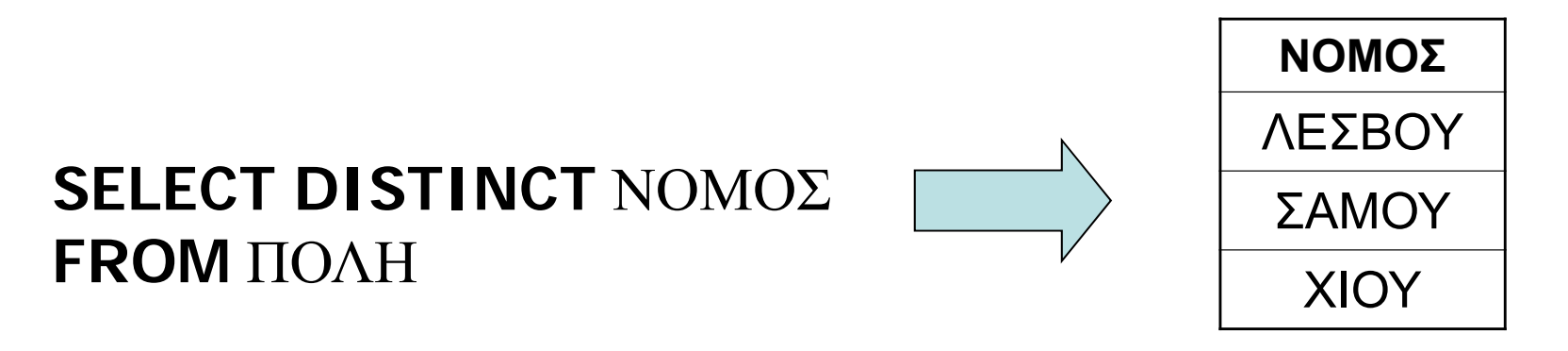

#### **SELECT COUNT(**A/A**) FROM** ΠΟΛΗ **WHERE** ΝΟΜΟΣ **<sup>=</sup>** "ΛΕΣΒΟY"

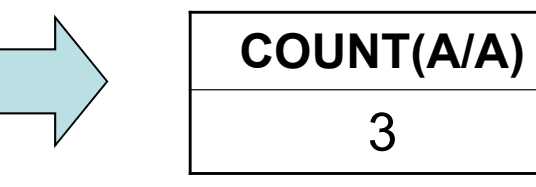

**SELECT COUNT(**A/A**) FROM** ΠΟΛΗ **WHERE** ΝΟΜΟΣ **<sup>=</sup>** "ΣΑΜΟΥ"

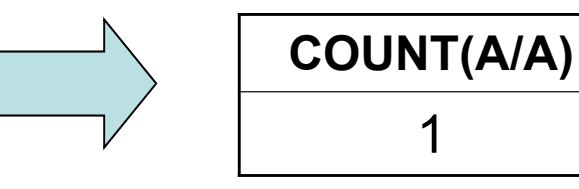

**SELECT COUNT(**A/A**) FROM** ΠΟΛΗ **WHERE** ΝΟΜΟΣ **<sup>=</sup>** "ΧΙΟΥ"

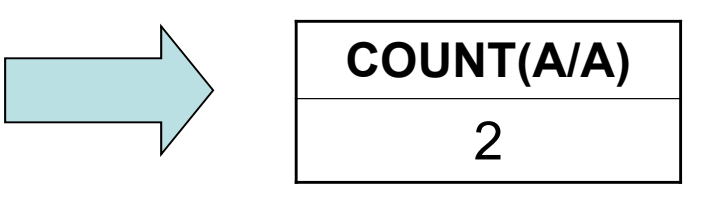

#### ΜΕ ΟΜΑΔΟΠΟΙΗΣΗ

#### ΠΟΛΗ

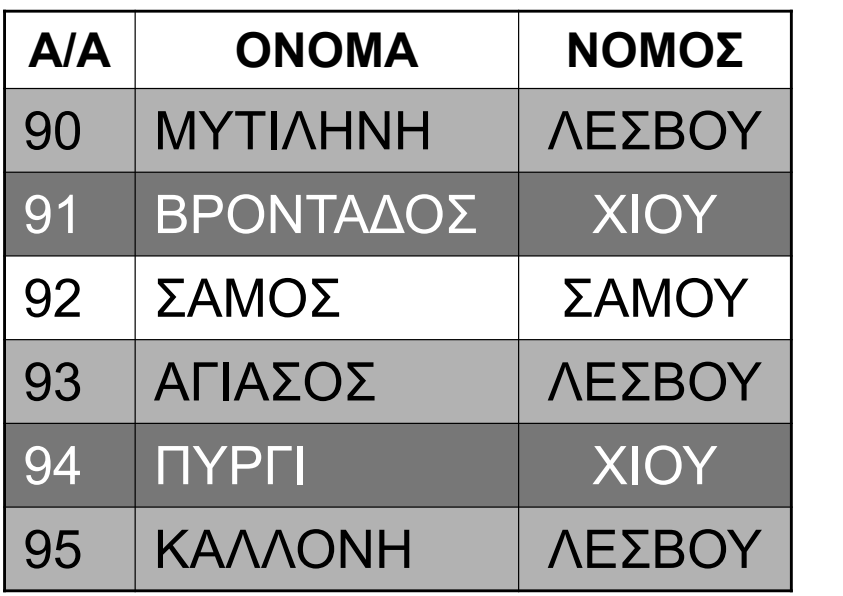

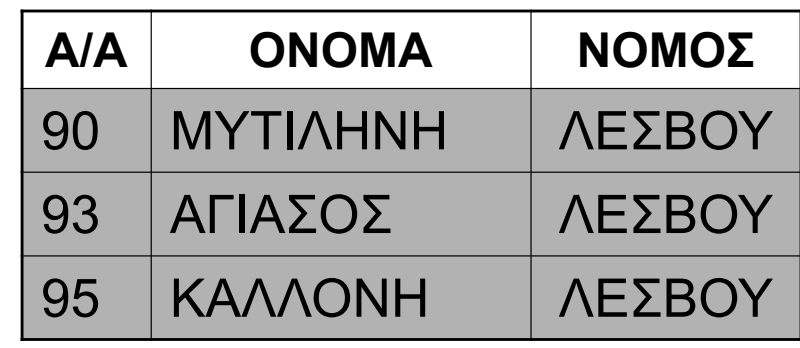

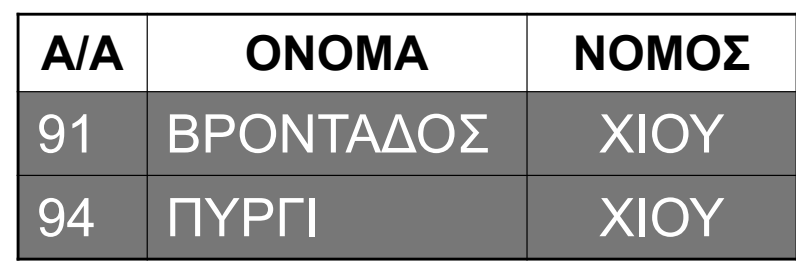

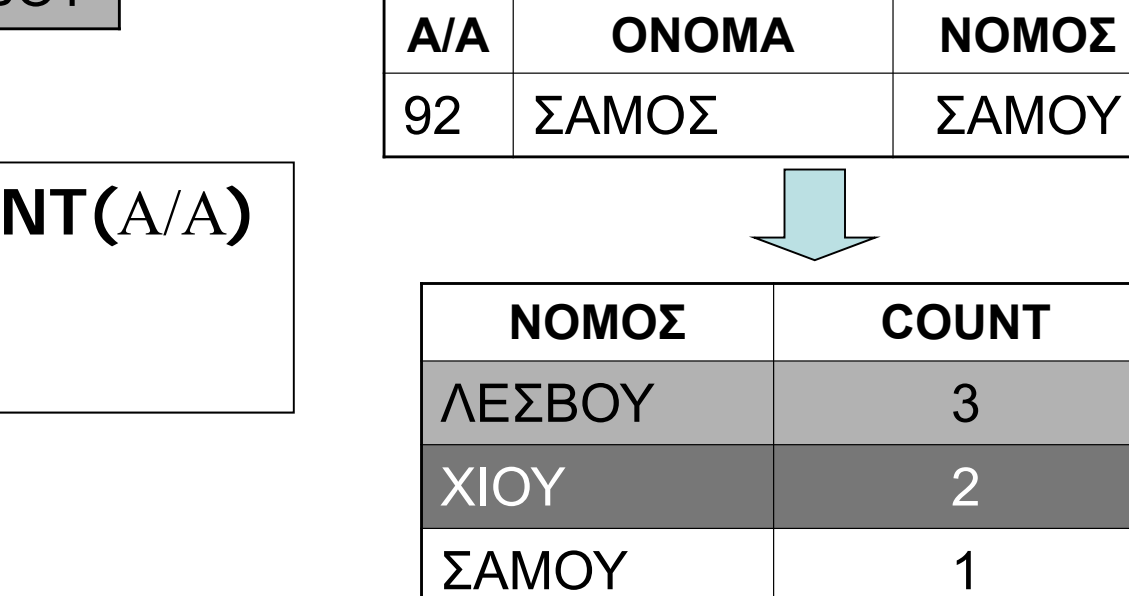

**SELECT** ΝΟΜΟΣ**, COUNT(**A/A**) FROM** ΠΟΛΗ **GROUP BY** ΝΟΜΟΣ

Ποιοι Νομοί έχουν περισσότερες από 2 πόλεις και πόσες;

#### ΠΟΛΗ

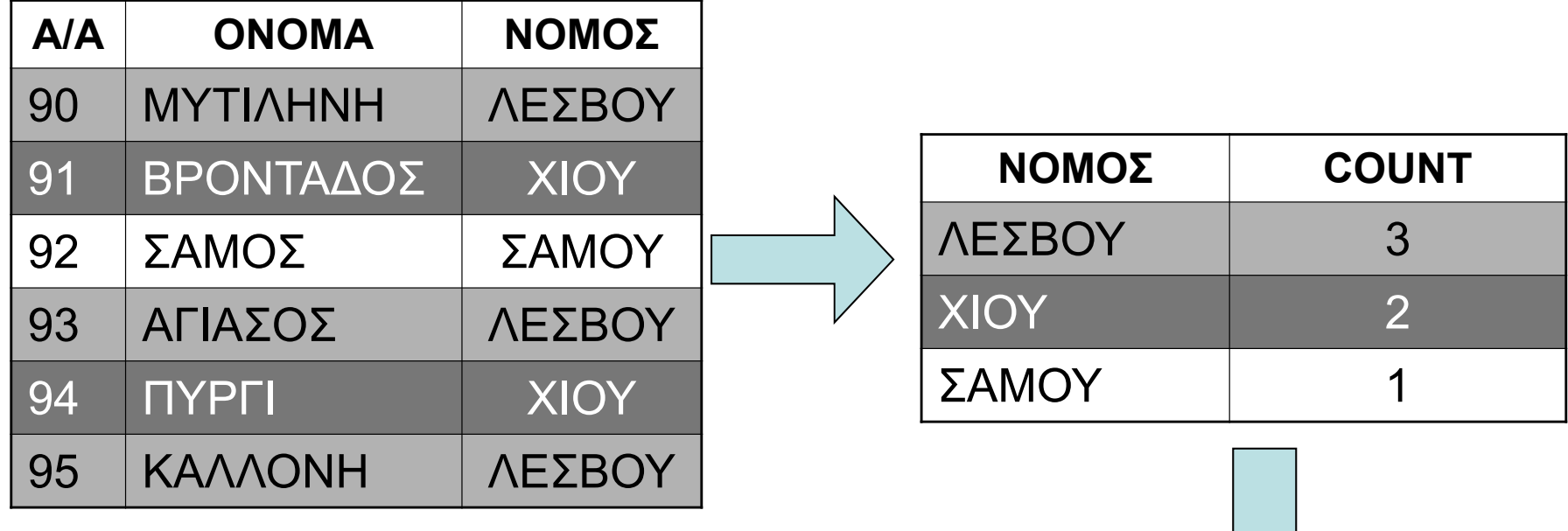

**SELECT** ΝΟΜΟΣ**, COUNT(**A/A**) FROM** ΠΟΛΗ **GROUP BY** ΝΟΜΟΣ **HAVING COUNT(**A/A**) >=** 2

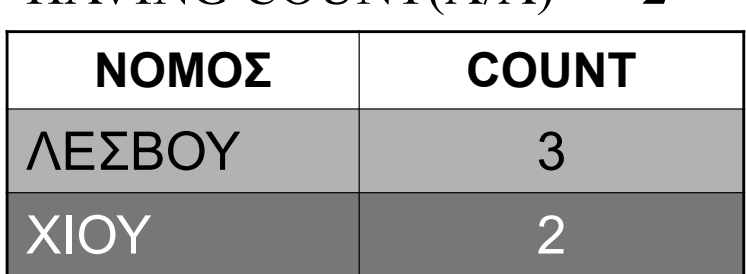

HAVING COUNT( $A/A$ ) >= 2

### Group by - Having

- • Ομαδοποιεί τις εγγραφές με βάση την τιμή που έχουν σε ένα ή περισσότερα πεδία.
- $\bullet$  Οι προς ομαδοποίηση εγγραφές υπολογίζονται από τα τμήματα FROM και WHERE της εντολής SELECT.
- • Οι ομάδες υπολογίζονται από το τμήμα GROUP BY της εντολής SELECT. Το αποτέλεσμα της εντολής αποτελείται από **μία** εγγραφή για κάθε ομάδα.
- • Περιορισμοί στις ομάδες του αποτελέσματος επιβάλλονται από το τμήμα HAVING της εντολής SELECT.
- $\bullet$  Τα πεδία που περιλαμβάνονται στο τμήμα SELECT πρέπει είτε να περιλαμβάνονται και στο τμήμα GROUP BY είτε να είναι συναθροιστικές συναρτήσεις (count, min, max, sum, avg).

### Παραδείγματα group by - having

Υπολογίστε το μέσο όρο του μισθού των εργαζομένων κάθε τμήματος (εμφάνιση του κωδικού τμήματος)

```
SELECT Κωδ_Τμ, avg (Μισθός)
FROM Εργαζόμενος
GROUP BY Κωδ_Τμ
```
Υπολογίστε το μέσο όρο του μισθού των εργαζομένων κάθε τμήματος (εμφάνιση του κωδικού και της ονομασίας του τμήματος)

```
SELECT Κωδικός, Ονομασία, avg (Μισθός)
FROM Εργαζόμενος INNER JOIN Τμήμα ON Κωδ_Τμ = Κωδικός
GROUP BY Κωδικός, Ονομασία
```
### Παραδείγματα group by - having

Εμφανίστε τις ονομασίες των τμημάτων με περισσότερους από 2 εργαζομένους.

SELECT Ονομασία FROM Εργαζόμενος INNER JOIN Τμήμα ON Κωδ\_Τμ = Κωδικός GROUP BY Κωδικός, Ονομασία HAVING count(ΑΦΜ) >= 3

Εμφανίστε πόσους εργαζομένους επιβλέπει κάθε προϊστάμενος (μαζί με το ονοματεπώνυμο του προϊσταμένου).

SELECT Ε2.Όνομα, Ε2.Επώνυμο, Count(Ε1.ΑΦΜ) FROM Εργαζόμενος Ε1 INNER JOIN Εργαζόμενος Ε2 ON Ε1.Προϊστάμενος = Ε2.ΑΦΜ GROUP BY Ε2.ΑΦΜ, Ε2.Όνομα, Ε2.Επώνυμο ORDER BY Count(Ε1.ΑΦΜ) DESC

Παραδείγματα group by - having

Εμφανίστε πόσους εργαζομένους επιβλέπει κάθε άλλος εργαζόμενος, ακόμα και αν δεν επιβλέπει κανένα.

SELECT Ε2.Όνομα, Ε2.Επώνυμο, Count(Ε1.ΑΦΜ) FROM Εργαζόμενος Ε1 RIGHT JOIN Εργαζόμενος Ε2 ON Ε1.Προϊστάμενος = Ε2.ΑΦΜ GROUP BY Ε2.ΑΦΜ, Ε2.Όνομα, Ε2.Επώνυμο ORDER BY Count(Ε1.ΑΦΜ) DESC

#### Εντολή SELECT

Πλήρης συντακτική δομή:

**SELECT** *<sup>&</sup>lt;λίστα πεδίων<sup>&</sup>gt;* **FROM** *<sup>&</sup>lt;λίστα πινάκων<sup>&</sup>gt;* [**WHERE** *<sup>&</sup>lt;σύνθετη συνθήκη>*] [**GROUP BY** <λίστα πεδίων>] [**HAVING** <σύνθετη συνθήκη>] [**ORDER BY** <λίστα πεδίων>]

### Εντολή INSERT

Προσθέτει εγγραφές σε πίνακα

Παράδειγμα 1 Πίνακας: **Βιβλίο** (ISBN, Τίτλος,Εκδότης, Έτος\_έκδοσης)

INSERT INTO Βιβλίο (ISBN, Τίτλος,Εκδότης, Έτος\_έκδοσης) VALUES ("299330-X3-0", "Βάσεις Δεδομένων", "Addison-Wesley", 1994)

(εισαγωγή μίας εγγραφής στον πίνακα Βιβλίο)

Πρέπει να υπάρχει ένα-προς-ένα αντιστοιχία στον αριθμό και στον τύπο δεδομένων των πεδίων και τιμών στις δύο παρενθέσεις.

#### Εντολή INSERT (συνέχεια)

Παράδειγμα 2

Πίνακας 1: **Εργαζόμενος** (ΑΦΜ, Επώνυμο, Όνομα, Έτος\_πρόσληψης) Πίνακας 2: **Ασφαλισμένος** (ΑΦΜ, Επώνυμο, Όνομα, Κατηγορία)

INSERT INTO Ασφαλισμένος (ΑΦΜ, Επώνυμο, Όνομα, Κατηγορία) SELECT ΑΦΜ, Επώνυμο, Όνομα, "Νέο ασφαλιστικό" FROM Εργαζόμενος WHERE Έτος\_πρόσληψης >= 1993

(εισαγωγή στον πίνακα των ασφαλισμένων όλων των εργαζομένων που προσλήφθηκαν από το 1993 και μετά)

### Εντολή DELETE

Διαγράφει εγγραφές από πίνακα

Παράδειγμα Πίνακας: **Βιβλίο** (ISBN, Τίτλος, Εκδότης, Έτος\_έκδοσης)

DELETEFROM Βιβλίο WHERE Εκδότης = "Κατσαντώνης»

(διαγράφει όλες τις εγγραφές από τον πίνακα Βιβλίο που στο πεδίο Εκδότης έχουν την τιμή "Κατσαντώνης")

#### Εντολή UPDATE

Τροποποιεί τις τιμές σε πεδία εγγραφών ενός πίνακα

#### Παράδειγμα

Πίνακας: **Εργαζόμενος** (ΑΦΜ, Επώνυμο, Όνομα, Μισθός, Έτος\_πρόσληψης)

UPDATE Εργαζόμενος SET Μισθός = Μισθός \* 1.1 WHERE Έτος πρόσληψης = 1998

(αυξάνει κατά 10% την τιμή στο πεδίο Μισθός μόνο των εργαζομένων που προσλήφθηκαν το 1998)

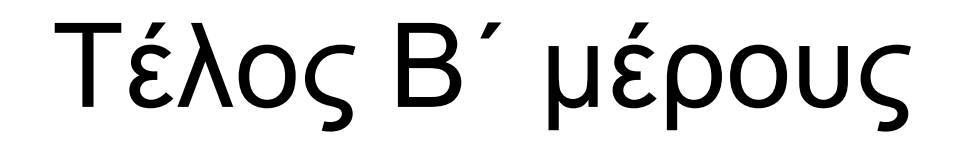

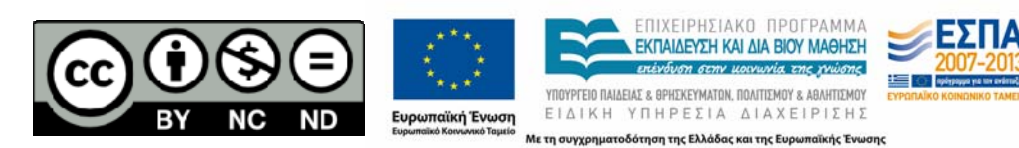

## Τέλος Ενότητας

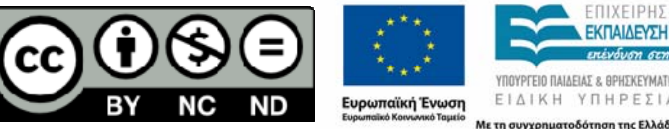

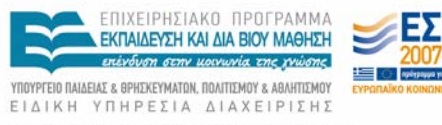

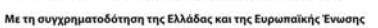